# Esempio di configurazione della commutazione TDM delle chiamate voce e dati sui gateway AS5400  $\overline{\phantom{a}}$

### Sommario

[Introduzione](#page-0-0) **[Prerequisiti](#page-0-1) [Requisiti](#page-0-2)** [Componenti usati](#page-0-3) **[Convenzioni](#page-1-0)** [Premesse](#page-1-1) **[Configurazione](#page-1-2)** [Esempio di rete](#page-2-0) **[Configurazioni](#page-2-1) [Verifica](#page-4-0)** [Risoluzione dei problemi](#page-8-0) [Comandi per la risoluzione dei problemi](#page-8-1) [Informazioni correlate](#page-10-0)

### <span id="page-0-0"></span>Introduzione

Questo documento descrive la teoria e la configurazione della commutazione Time Division Multiplex (TDM) sulla piattaforma Cisco AS5400.

# <span id="page-0-1"></span>**Prerequisiti**

#### <span id="page-0-2"></span>**Requisiti**

Si presume che il lettore abbia una conoscenza di base della segnalazione delle chiamate ISDN e della distribuzione di sorgenti di clock sincrone sulle reti TDM. In questo documento vengono fornite alcune informazioni di base sulla temporizzazione TDM. Anche la familiarità con i comandi di configurazione e debug di Cisco IOS® è utile.

#### <span id="page-0-3"></span>Componenti usati

Le informazioni fornite in questo documento si basano sulle seguenti versioni software e hardware:

- Piattaforme Cisco AS5400, AS5350 e AS5850
- Software Cisco IOS release 12.2.2XB5 con funzionalità IP Plus

Le informazioni discusse in questo documento fanno riferimento a dispositivi usati in uno specifico ambiente di emulazione. Su tutti i dispositivi menzionati nel documento la configurazione è stata ripristinata ai valori predefiniti. Se la rete è operativa, valutare attentamente eventuali conseguenze derivanti dall'uso dei comandi.

#### <span id="page-1-0"></span>**Convenzioni**

Per ulteriori informazioni sulle convenzioni usate, consultare il documento [Cisco sulle convenzioni](//www.cisco.com/en/US/tech/tk801/tk36/technologies_tech_note09186a0080121ac5.shtml) [nei suggerimenti tecnici.](//www.cisco.com/en/US/tech/tk801/tk36/technologies_tech_note09186a0080121ac5.shtml)

### <span id="page-1-1"></span>**Premesse**

Fondamentale per lo switching TDM è un'origine dell'orologio sincronizzata condivisa tra tutte le interfacce configurate. Se il riferimento dell'orologio è diverso a seconda della porta, il server di accesso registra i fogli di clock, che possono essere invisibili con le chiamate vocali, ma quasi certamente impediscono le chiamate fax o modem. Pertanto, è fondamentale che i dispositivi esterni (PBX o switch CO) utilizzati dalle interfacce del server di accesso siano sincronizzati con un comune riferimento all'orologio principale. La maggior parte delle telecomunicazioni o dei provider di servizi sottoscrive o crea un riferimento all'orologio Stratum 1 e lo propaga attraverso le loro reti. Pertanto, nella maggior parte dei casi, la temporizzazione mantiene la sincronizzazione anche tra provider di servizi diversi. Se tutte le interfacce T1/E1 configurate sul server di accesso mantengono la sincronizzazione, la probabilità di errori dell'interfaccia dovrebbe essere minima.

La commutazione TDM instrada una chiamata in base al DNIS (Dialed Number Identification Service) della chiamata in ingresso. Dopo aver ricevuto un messaggio di installazione Q.931 ISDN in arrivo, il server di accesso può determinare il punto in cui inviare la chiamata, selezionare un canale di connessione appropriato sull'interfaccia in uscita e inviare un messaggio di installazione Q.931 ISDN per segnalare al dispositivo a valle la presenza di una nuova chiamata. Quando il dispositivo di terminazione invia un messaggio ISDN Q.931 connect, il server di accesso esegue la connessione incrociata dei flussi PCM (Pulse Code Modulation) attraverso il backplane. Come descritto nel paragrafo precedente, le due reti collegate devono avere la stessa sincronizzazione dell'orologio per garantire una commutazione senza errori dei flussi audio PCM o dei dati digitali da un'interfaccia all'altra. Il *[diagramma](#page-2-0)* della [rete](#page-2-0) mostra i concetti generali della chiamata ISDN in arrivo su particolari interfacce PRI e in uscita tramite altre interfacce in base alle corrispondenze trovate sui dial-peer POTS (Plain Old Telephone Service) configurati. Se necessario, i numeri chiamati/chiamanti possono essere manipolati utilizzando le regole di conversione IOS.

# <span id="page-1-2"></span>**Configurazione**

Le piattaforme AS5400 vengono normalmente installate come server di accesso dial-in a dati, voce, fax o modem. Per terminare le chiamate vocali (voce, fax o modem), il server di accesso deve disporre di tutte le risorse DSP (Digital Signal Processor), di qualsiasi porta o di qualsiasi altro tipo, da installare.

Se il modem, il fax o le chiamate vocali non devono essere terminate sul server di accesso, ma per qualche motivo devono essere riattivate su porte alternative, è possibile configurare l'AS5400 in modo che agisca esclusivamente in un'applicazione TDM in cui la commutazione delle chiamate vocali è controllata tramite la segnalazione del canale D ISDN. È possibile commutare le chiamate di dati o vocali in base al DNIS (numero chiamato) attraverso un'altra interfaccia. Il server di accesso diventa effettivamente uno switch voce/dati TDM. Questa funzione è spesso denominata

commutazione TDM, sebbene alla tecnica vengano applicati anche altri nomi, quali hairpinning, tromboning o dial-grooming. In genere, i termini sono intercambiabili e per questo documento viene utilizzato il termine commutazione TDM. Non vi sono segnali a doppia frequenza (DTMF) o a più frequenze (MF) passati con ISDN. Il controllo delle chiamate viene eseguito con i messaggi del canale D incapsulato HDLC (High-Level Data Link Control). Pertanto, in modalità TDM non sono necessarie le risorse DSP per le chiamate vocali.

Il server di accesso utilizza un DNIS (numero chiamato) in ingresso per stabilire una corrispondenza con un modello di destinazione dial-peer POTS in uscita e instrada la chiamata verso una porta appropriata. È possibile utilizzare le regole di conversione IOS per modificare anche i numeri chiamati e chiamanti per le decisioni di routing delle chiamate.

Le applicazioni di switching TDM possono includere un server di accesso che opera come un piccolo scambio voce/dati ISDN (utilizzando l'emulazione del protocollo lato rete ISDN) o il reindirizzamento delle chiamate tramite vettori alternativi (costo inferiore).

In questo documento viene descritto come configurare un sistema AS5400 per eseguire la commutazione TDM per chiamate vocali e di dati. In base alle corrispondenze effettuate sul DNIS per la chiamata in arrivo (fornite nel messaggio di installazione di ISDN Q.931), la chiamata viene passata da un'interfaccia a un'altra. La tecnica funziona anche su altre piattaforme che utilizzano backplane TDM, quali AS5350 e AS5850.

In questa sezione vengono presentate le informazioni necessarie per configurare le funzionalità descritte più avanti nel documento.

Nota: per ulteriori informazioni sui comandi menzionati in questo documento, usare lo [strumento di](//tools.cisco.com/Support/CLILookup/cltSearchAction.do) [ricerca](//tools.cisco.com/Support/CLILookup/cltSearchAction.do) dei comandi (solo utenti [registrati](//tools.cisco.com/RPF/register/register.do)).

#### <span id="page-2-0"></span>Esempio di rete

Nel documento viene usata questa impostazione di rete:

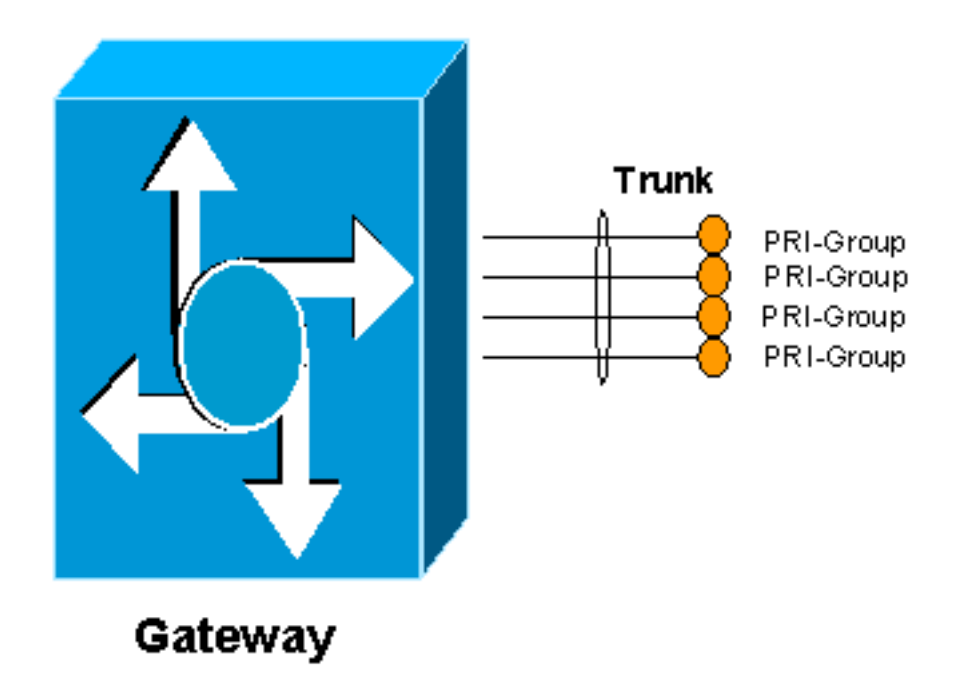

<span id="page-2-1"></span>**Configurazioni** 

Per consentire al server di accesso di eseguire la commutazione TDM, è necessario attivare il pool di risorse e inserire in un pool le risorse del canale di alimentazione disponibili. Questo pool di canali di connessione è quindi associato a un gruppo DNIS, che consente di associare pool di risorse specifici a determinati numeri chiamati in ingresso o a qualsiasi numero chiamato in ingresso. Questo output mostra un esempio:

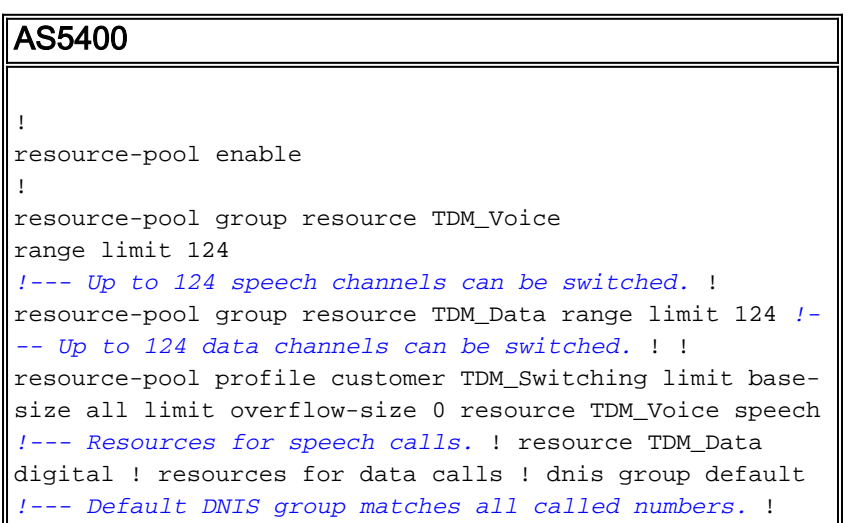

Per consentire la commutazione TDM, è necessario abilitare la funzionalità di pool di risorse. Viene definito un gruppo di risorse denominato TDM\_Voice che consente di utilizzare fino a 124 canali disponibili per le chiamate vocali. Un secondo gruppo di risorse denominato TDM\_Data consente fino a 124 canali per le chiamate di dati. Questi numeri derivano dal numero massimo di porte E1 o T1 del sistema. Ad esempio, una scheda E1 a 8 porte dispone di 30 canali di connessione più un canale di segnalazione per interfaccia (31 canali) per 8 porte. Il totale è 248 (31 moltiplicato per 8). Qui viene allocata la metà per i dati e la metà per le chiamate vocali.

Il gruppo di risorse TDM\_Voice viene quindi inserito in un profilo denominato TDM\_Switching e i tipi di chiamata vengono definiti come voce, mentre il gruppo di risorse TDM\_Data viene definito come digitale. In questo modo le chiamate con funzionalità di riconoscimento vocale e di connessione dati vengono eseguite tramite il server di accesso. Il comando dnis group default consente la corrispondenza di tutti i numeri chiamati in arrivo. È possibile definire gruppi DNIS corrispondenti a numeri chiamati più specifici. Per ulteriori informazioni, consultare la guida alla configurazione di [Universal Port Resource Pooling for Voice and Data Services](//www.cisco.com/en/US/docs/ios/12_2/12_2x/12_2xb/feature/guide/ftuprpxb.html).

Se necessario, i numeri chiamati possono essere modificati per anteporre i codici di accesso quando la chiamata arriva su una determinata porta. Ad esempio:

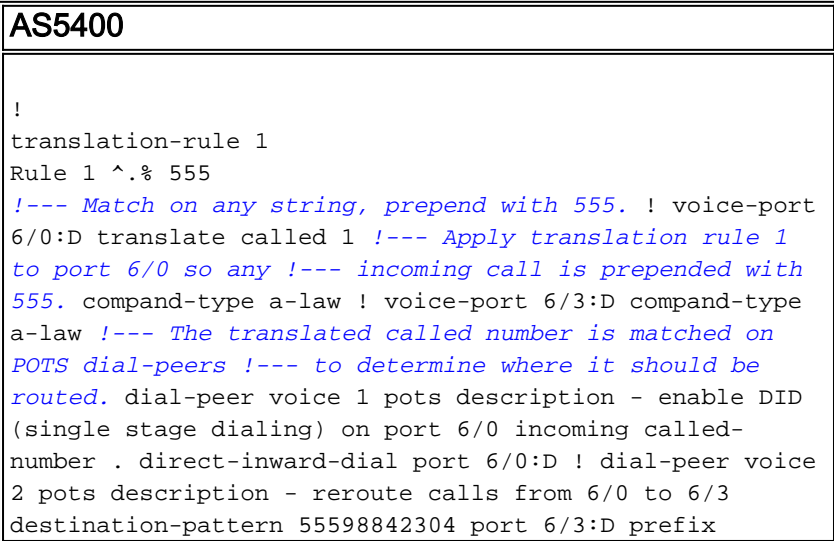

Quando una chiamata arriva sulla porta 6/0, viene anteposta a 555. Se il numero originale chiamato è 98842304, il numero tradotto diventa 55598842304 e corrisponde sul dial-peer 2. La chiamata viene quindi inviata sulla porta 6/3. Poiché si tratta di una corrispondenza esplicita, il numero originale chiamato viene eliminato e il comando prefix lo sostituisce con 0401890165.

La commutazione della chiamata di dati funziona allo stesso modo. Un dial-peer POTS corrisponde a un numero chiamato e lo indirizza verso un'altra porta. Ad esempio, se una chiamata arriva sulla porta 6/4 con un numero chiamato 5551000, viene disattivata la porta 6/7 con un nuovo numero chiamato 5552000. Analogamente, se la chiamata arriva sulla porta 6/7 con un numero chiamato 5552000, viene disattivata sulla porta 6/4 con un nuovo numero chiamato 5551000.

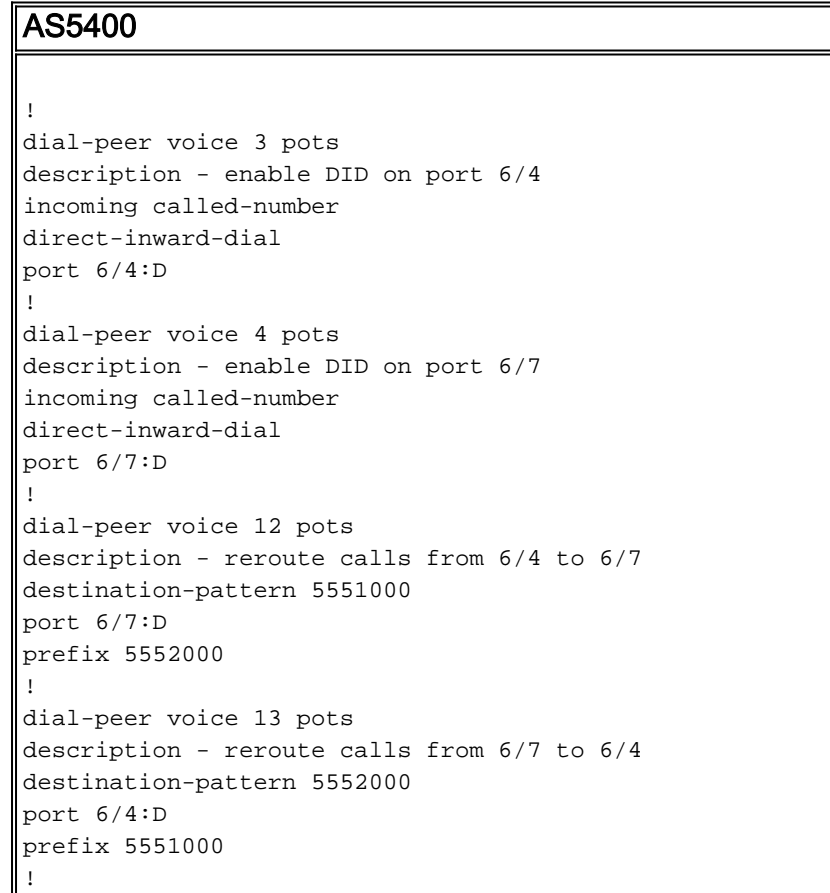

# <span id="page-4-0"></span>**Verifica**

Per verificare che la configurazione funzioni correttamente, consultare questa sezione.

Lo [strumento Output Interpreter](https://www.cisco.com/cgi-bin/Support/OutputInterpreter/home.pl) (solo utenti [registrati](//tools.cisco.com/RPF/register/register.do)) (OIT) supporta alcuni comandi show. Usare l'OIT per visualizzare un'analisi dell'output del comando show.

• show run: visualizza la configurazione completa del server di accesso che funziona come switch TDM.

```
Current configuration : 3110 bytes
!
! Last configuration change at 13:18:39 UTC Wed Jun 19 2002
! NVRAM config last updated at 20:45:12 UTC Sat Jan 8 2000
!
version 12.2
service timestamps debug datetime msec localtime
service timestamps log uptime
no service password-encryption
!
hostname multi-5-19
!
enable password cisco
!
!
!
resource-pool enable
!
resource-pool group resource TDM_Voice
range limit 124
!
resource-pool group resource TDM_Data
range limit 124
!
resource-pool profile customer TDM_Switching
limit base-size all
limit overflow-size 0
resource TDM_Data digital
resource TDM_Voice speech
dnis group default
dial-tdm-clock priority 1 6/0
!
!
!
!
ip subnet-zero
ip cef
!
isdn switch-type primary-net5
!
!
!
!
!
!
!
fax interface-type fax-mail
mta receive maximum-recipients 0
!
controller E1 6/0
pri-group timeslots 1-31
!
controller E1 6/1
!
controller E1 6/2
!
controller E1 6/3
pri-group timeslots 1-31
!
controller E1 6/4
pri-group timeslots 1-31
!
controller E1 6/5
!
```

```
controller E1 6/6
!
controller E1 6/7
pri-group timeslots 1-31
!
translation-rule 1
Rule 1 ^.% 555
!
translation-rule 2
Rule 2 ^.% 666
!
!
!
interface FastEthernet0/0
no ip address
duplex auto
speed auto
!
interface FastEthernet0/1
no ip address
duplex auto
speed auto
!
interface Serial0/0
no ip address
shutdown
clockrate 2000000
!
interface Serial0/1
no ip address
shutdown
clockrate 2000000
!
interface Serial6/0:15
no ip address
isdn switch-type primary-net5
isdn incoming-voice modem
no cdp enable
!
interface Serial6/3:15
no ip address
isdn switch-type primary-net5
isdn incoming-voice modem
no cdp enable
!
interface Serial6/4:15
no ip address
isdn switch-type primary-net5
isdn protocol-emulate network
no cdp enable
!
interface Serial6/7:15
no ip address
isdn switch-type primary-net5
isdn protocol-emulate network
no cdp enable
!
interface Group-Async0
physical-layer async
no ip address
!
ip classless
!
no ip http server
```

```
!
!
!
call rsvp-sync
!
voice-port 6/0:D
translate called 1
compand-type a-law
!
voice-port 6/3:D
translate called 2
compand-type a-law
!
voice-port 6/4:D
compand-type a-law
!
voice-port 6/7:D
compand-type a-law
!
!
mgcp profile default
!
dial-peer cor custom
!
!
!
dial-peer voice 1 pots
incoming called-number
direct-inward-dial
port 6/0:D
!
dial-peer voice 2 pots
incoming called-number
direct-inward-dial
port 6/3:D
!
dial-peer voice 10 pots
destination-pattern 55598842304
port 6/3:D
prefix 94344600
!
dial-peer voice 11 pots
destination-pattern 66698842305
port 6/0:D
prefix 94344600
!
dial-peer voice 3 pots
incoming called-number
direct-inward-dial
port 6/4:D
!
dial-peer voice 4 pots
incoming called-number
direct-inward-dial
port 6/7:D
!
dial-peer voice 12 pots
destination-pattern 5551000
port 6/7:D
prefix 5552000
!
dial-peer voice 13 pots
destination-pattern 5552000
port 6/4:D
```

```
prefix 5551000
!
!
line con 0
line aux 0
line vty 0 4
password cisco
login
!
scheduler allocate 10000 400
ntp master
end
```
multi-5-19#

### <span id="page-8-0"></span>Risoluzione dei problemi

Utilizzare questa sezione per risolvere i problemi relativi alla configurazione.

#### <span id="page-8-1"></span>Comandi per la risoluzione dei problemi

Lo [strumento Output Interpreter](https://www.cisco.com/cgi-bin/Support/OutputInterpreter/home.pl) (solo utenti [registrati](//tools.cisco.com/RPF/register/register.do)) (OIT) supporta alcuni comandi show. Usare l'OIT per visualizzare un'analisi dell'output del comando show.

Per risolvere i problemi relativi ai trunk ISDN, è possibile impostare i canali B come occupati. Eseguire il comando ds0 busyout X in modalità di configurazione controller per il trunk CAS.

```
Router(config-controller)#ds0 busyout X
```
Per disattivare i trunk ISDN CCS o PRI, usare il comando isdn service b channel X state 2 in modalità di configurazione interfaccia.

Per T1:

Router(config)#**interface serial 0:23**

Per E1:

Router(config)#**interface serial 0:15**

Router(config-if)#**isdn service b\_channel X state 2**

Gli stati validi sono 0=Inservice, 1=Maint, 2=Outofservice e x è il numero del canale B nelle configurazioni CCS e CAS.

Per individuare lo stato di ciascun canale B, è possibile usare il comando show isdn service.

Nota: consultare le [informazioni importanti sui comandi di debug](//www.cisco.com/en/US/tech/tk801/tk379/technologies_tech_note09186a008017874c.shtml) prima di usare i comandi di debug.

Èpossibile utilizzare i normali debug delle regole di conversione ISDN e IOS per risolvere i problemi relativi alla commutazione TDM.

- debug translation detailed: visualizza le informazioni sul funzionamento delle regole di conversione IOS in modo che sia possibile monitorare la manipolazione delle cifre dei numeri chiamati o chiamanti.
- debug isdn q931: visualizza le informazioni sulla configurazione delle chiamate e sul ripristino delle connessioni di rete ISDN (livello 3) tra il router locale (lato utente) e la rete.

Questi output del comando sono tracce per la traduzione del debug dettagliata (debug delle regole di conversione IOS) e debug isdn q931 abilitato per una chiamata vocale sulla porta 6/0 passata alla porta 6/3.

```
multi-5-19#debug translation detailed
```

```
*Jan 1 00:20:53.215: ISDN Se6/0:15: RX <- SETUP pd = 8 callref = 0x1D79
*Jan 1 00:20:53.215: Bearer Capability i = 0x8090A3*Jan 1 00:20:53.215: Channel ID i = 0xA18395
*Jan 1 00:20:53.215: Called Party Number i = 0x80, '98842304',
Plan:Unknown, Type:Unknown
```
*!--- Receive a setup message on interface 6/0:15 for a !--- speech call with a called number of 98842304. !--- Speech call is indicated by the bearer capability of 0x8090A3 : !--- 64 Kbps Alaw PCM audio/speech. !--- IOS Translation rule number 1 prepends '555' to the original !-- called number when it passes through port 6/0.* \*Jan 1 00:20:53.219: xrule\_checking \*Jan 1 00:20:53.219: xrule\_checking calling , called 98842304 \*Jan 1 00:20:53.219: xrule\_checking peer\_tag 0, direction 1, protocol 6 \*Jan 1 00:20:53.219: xrule\_translation \*Jan 1 00:20:53.219: xrule\_translation callednumber 98842304, strlen 8 \*Jan 1 00:20:53.219: xrule\_translation callednumber 98842304 xruleCalledTag=1 \*Jan 1 00:20:53.219: xrule\_translation called Callparms Numpertype 0x80, match type 0x0 \*Jan 1 00:20:53.219: xrule translation Xrule index 1, Numpertype 0x9 \*Jan 1 00:20:53.219: dpMatchString, target\_number 98842304, match\_number ^.% \*Jan 1 00:20:53.219: dpMatchString match\_tmp , match\_len 0 \*Jan 1 00:20:53.219: dpMatchString beginning\_replace 0, match\_tmp ,target 98842304 \*Jan 1 00:20:53.219: dpMatchString 1. target 98842304,match\_tmp \*Jan 1 00:20:53.219: dpMatchString 1.1 compare\_len 0, target 98842304, match\_tmp \*Jan 1 00:20:53.219: dpMatchString 5. match\_len=compare\_len 0, target 98842304 \*Jan 1 00:20:53.219: replace\_string \*Jan 1 00:20:53.219: replace\_string match ^.%, replace 555 \*Jan 1 00:20:53.219: translation\_format replace\_rule ^.%, strip\_proceeding 0 \*Jan 1 00:20:53.219: replace\_string match\_tmp ^.%, strip\_proceeding 0 \*Jan 1 00:20:53.219: replace\_string match\_tmp \*Jan 1 00:20:53.219: replace\_string direction 1, callparty 2 \*Jan 1 00:20:53.219: replace\_string direction 1, callparty 2, target 98842304 \*Jan 1 00:20:53.219: replace\_string match\_tmp ,replace 555 \*Jan 1 00:20:53.219: replace\_string2.replace1,target98842304,current98842304,match\_tmp \*Jan 1 00:20:53.219: replace\_string2.1 compare\_len 0,match\_len 0 \*Jan 1 00:20:53.219: replace\_string 3. replace1 , compare len 0 \*Jan 1 00:20:53.219: replace string 4. replace1 5,compare len -1,replace 55 \*Jan 1 00:20:53.219: replace\_string 4. replace1 55,compare\_len -2,replace 5 \*Jan 1 00:20:53.219: replace\_string 4. replace1 555,compare\_len -3,replace \*Jan 1 00:20:53.219: replace\_string 5.replace1 555, compare\_len -3,match\_len 0 \*Jan 1 00:20:53.219: replace\_string 6. replace1 555,compare\_len -3,current 98842304 \*Jan 1 00:20:53.219: replace\_string 7. replace1 5559 \*Jan 1 00:20:53.219: replace\_string 7. replace1 55598 \*Jan 1 00:20:53.219: replace\_string 7. replace1 555988 \*Jan 1 00:20:53.219: replace\_string 7. replace1 5559884 \*Jan 1 00:20:53.219: replace\_string 7. replace1 55598842 \*Jan 1 00:20:53.219: replace\_string 7. replace1 555988423 \*Jan 1 00:20:53.219: replace\_string 7. replace1 5559884230 \*Jan 1 00:20:53.219: replace\_string 7. replace1 55598842304 \*Jan 1 00:20:53.219: replace\_string buffer 55598842304 \*Jan 1 00:20:53.219: xrule\_translation index 1,xrule\_number 55598842304, callparty 2 \*Jan 1  $00:20:53.219:$  xrule\_translation Return  $rc = 0 * Jan 1 00:20:53.219:$  xrule\_checking Return  $rc = 0$ \*Jan 1 00:20:53.223: ISDN Se6/0:15: TX -> CALL\_PROC pd = 8 callref = 0x9D79 \*Jan 1 00:20:53.223: Channel ID i = 0xA98395 *!--- Send a call proceeding back to the ISDN.* \*Jan 1 00:20:53.227: ISDN Se6/3:15: TX -> SETUP pd = 8 callref = 0x0005 \*Jan 1 00:20:53.227: Bearer Capability i = 0x8090A3 \*Jan 1 00:20:53.227: Channel ID i = 0xA9839F \*Jan 1 00:20:53.227: Called Party Number i = 0x80, '0401890165', Plan:Unknown, Type:Unknown *!--- Match has been made on outgoing POTS dialpeer !--- and a new call is sent out on 6/3:15.* \*Jan 1 00:20:53.371: ISDN Se6/3:15: RX <- CALL\_PROC pd = 8 callref =  $0 \times 8005$  \*Jan 1  $00:20:53.371$ : Channel ID i =  $0 \times$ A1839F \*Jan 1 00:20:53.371: ISDN Se6/3:15: RX <- ALERTING pd = 8 callref = 0x8005 *!--- Receive alerting on the second (outgoing) call leg.* \*Jan 1 00:20:53.375: ISDN Se6/0:15: TX -> ALERTING pd = 8 callref = 0x9D79 \*Jan 1 00:20:53.375: Progress Ind i = 0x8188 - In-band info or appropriate now available *!--- Send alerting on the first (incoming) call leg.* \*Jan 1 00:21:00.095: ISDN Se6/3:15: RX <- CONNECT pd = 8 callref =  $0x8005 * Jan \, 1 \, 00:21:00.095:$  ISDN Se6/3:15: TX -> CONNECT ACK pd = 8

callref =  $0x0005$  \*Jan 1  $00:21:00.099$ : ISDN Se6/0:15: TX -> CONNECT pd = 8 callref =  $0x9D79$  \*Jan 1 00:21:00.247: ISDN Se6/0:15: RX <- CONNECT\_ACK pd = 8 callref = 0x1D79 *!--- Both calls connect.* \*Jan 1 00:21:00.247: ISDN Se6/0:15: CALL\_PROGRESS:CALL\_CONNECTED call id 0x5, bchan 20, dsl0 \*Jan 1 00:21:37.591: ISDN Se6/0:15: RX <- DISCONNECT pd = 8 callref = 0x1D79 \*Jan 1 00:21:37.591: Cause i = 0x8290 - Normal call clearing *!--- Receive a disconnect on incoming call leg.* \*Jan 1 00:21:37.595: ISDN Se6/0:15: TX -> RELEASE pd = 8 callref = 0x9D79 \*Jan 1 00:21:37.599: ISDN Se6/3:15: TX -> DISCONNECT pd = 8 callref = 0x0005 \*Jan 1 00:21:37.599: Cause i = 0x8090 - Normal call clearing *!--- Send a disconnect on the outgoing call leg.* \*Jan 1 00:21:37.631: ISDN Se6/0:15: RX <- RELEASE\_COMP pd = 8 callref = 0x1D79 \*Jan 1 00:21:37.723: ISDN Se6/3:15: RX <- RELEASE pd = 8 callref = 0x8005 \*Jan 1 00:21:37.723: Cause i = 0x8290 - Normal call clearing \*Jan 1 00:21:37.723: ISDN Se6/3:15: TX -> RELEASE\_COMP pd = 8 callref = 0x0005 *!--- Both calls have cleared.*

Questo è l'output del comando debug isdn q931. Queste tracce mostrano una chiamata dati ISDN commutata dalla porta 6/4 alla porta 6/7.

```
Jun 19 13:36:02.091: ISDN Se6/4:15: RX <- SETUP pd = 8 callref = 0x0005
Jun 19 13:36:02.091: Bearer Capability i = 0x8890
Jun 19 13:36:02.091: Channel ID i = 0xA9839F
Jun 19 13:36:02.095: Called Party Number i = 0x81, '5551000', Plan:ISDN, Type:Unknown
!--- Call comes in on port 6/4 for 5551000. Bearer Capability !--- is 0x8890, which indicates
64 K data call. Jun 19 13:36:02.095: ISDN Se6/4:15: TX -> CALL_PROC pd = 8 callref = 0x8005 Jun
19 13:36:02.095: Channel ID i = 0xA9839F Jun 19 13:36:02.099: ISDN Se6/7:15: TX -> SETUP pd = 8
callref = 0x0085 Jun 19 13:36:02.099: Bearer Capability i = 0x8890 Jun 19 13:36:02.099: Channel
ID i = 0xA98381 Jun 19 13:36:02.099: Called Party Number i = 0x81, '5552000', Plan:ISDN,
Type:Unknown !--- Redirect the call out on port 6/7, (new) called !--- number is 5552000 with
data bearer capability. Jun 19 13:36:02.155: ISDN Se6/7:15: RX <- CALL_PROC pd = 8 callref =
0x8085 Jun 19 13:36:02.155: Channel ID i = 0xA98381 Jun 19 13:36:02.159: ISDN Se6/7:15: RX <-
CONNECT pd = 8 callref = 0x8085 Jun 19 13:36:02.159: Channel ID i = 0xA98381 !--- Second call
leg connects. Jun 19 13:36:02.159: ISDN Se6/7:15: TX -> CONNECT_ACK pd = 8 callref = 0x0085 Jun
19 13:36:02.163: ISDN Se6/4:15: CALL_PROGRESS:CALL_CONNECTED call id 0x7,bchan 30, dsl 2 Jun 19
13:36:02.163: ISDN Se6/4:15: TX -> CONNECT pd = 8 callref = 0x8005 !--- First call leg connects.
Jun 19 13:36:02.215: ISDN Se6/4:15: RX <- CONNECT_ACK pd = 8 callref = 0x0005 Jun 19
13:38:12.783: ISDN Se6/4:15: RX <- DISCONNECT pd = 8 callref = 0x0005 Jun 19 13:38:12.783: Cause
i = 0x8090 - Normal call clearing !--- Remote device drops the call, first call leg disconnects.
Jun 19 13:38:12.787: ISDN Se6/4:15: TX -> RELEASE pd = 8 callref = 0x8005 Jun 19 13:38:12.787:
ISDN Se6/7:15: TX -> DISCONNECT pd = 8 callref = 0x0085 Jun 19 13:38:12.787: Cause i = 0x8290 -
Normal call clearing !--- Second call leg is dropped. Jun 19 13:38:12.807: ISDN Se6/7:15: RX <-
RELEASE pd = 8 callref = 0x8085 Jun 19 13:38:12.851: ISDN Se6/4:15: RX <- RELEASE_COMP pd = 8
callref = 0x0005 !--- Both calls have cleared.
```
#### <span id="page-10-0"></span>Informazioni correlate

- [Universal Port Resource Pooling per servizi voce e dati](//www.cisco.com/en/US/docs/ios/12_2/12_2x/12_2xb/feature/guide/ftuprpxb.html?referring_site=bodynav)
- [Supporto alla tecnologia vocale](//www.cisco.com/en/US/tech/tk652/tsd_technology_support_category_home.html?referring_site=bodynav)
- [Supporto ai prodotti voce e Unified Communications](//www.cisco.com/en/US/products/sw/voicesw/tsd_products_support_category_home.html?referring_site=bodynav)
- [Risoluzione dei problemi di Cisco IP Telephony](http://www.amazon.com/exec/obidos/tg/detail/-/1587050757/002-2852372-2325602?referring_site=bodynav)
- [Documentazione e supporto tecnico Cisco Systems](//www.cisco.com/cisco/web/support/index.html?referring_site=bodynav)